## Accessing the Canvas Parent App

Note: **BEFORE** you try to use the Canvas Parent App, you will need to have a Classlink parent account. You can learn more about this process by going to ocps.net. Once there click on Parents and Students and select Skyward. Once the account is created, follow the directions below.

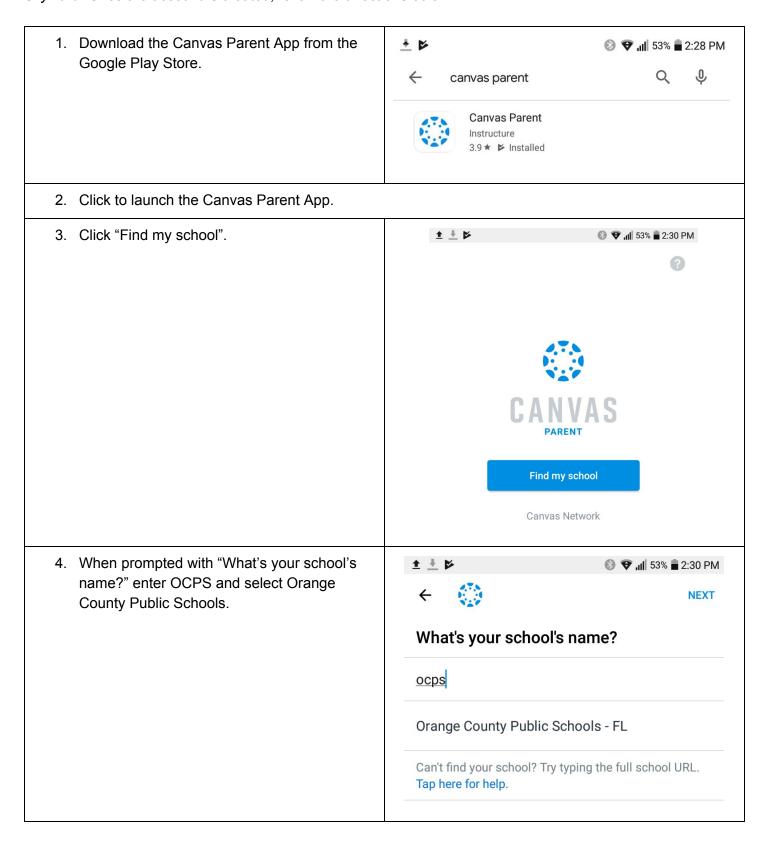

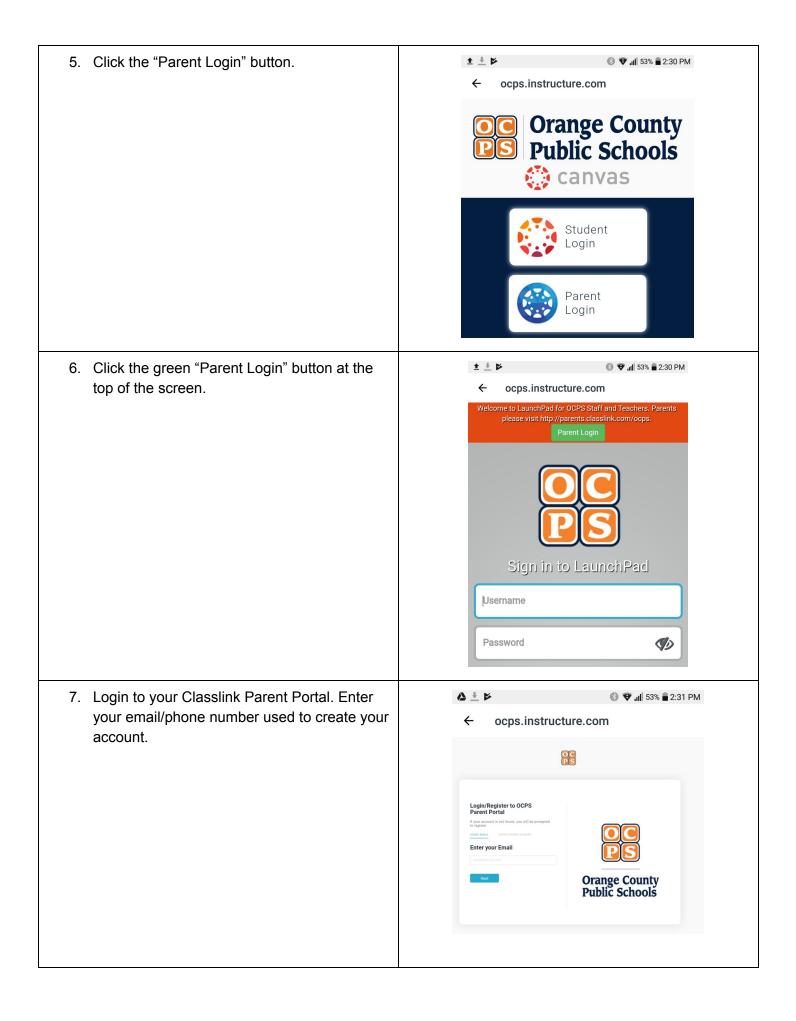

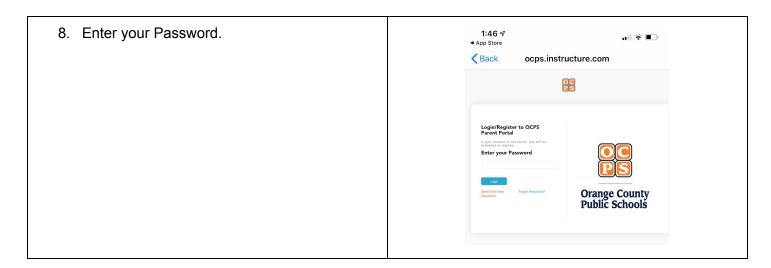

You should now be able to see your student inside the Parent App.

For more information on using the Parent App, go to <a href="https://canvasparent.ocps.net">https://canvasparent.ocps.net</a>.